## **Recording/Streaming**

- 1. Use touchscreen to turn on system, adjust volume
- 2. Login to the PC with UCInetID and password
- 3. Check speaker, microphone, and video settings
	- **Speaker Extron HDMI [Intel(R) Display Audio]**
	- **USB PnP Sound Device Microphone**  $\bigcup$ 
		- **Live Streamer CAM 313 Video**

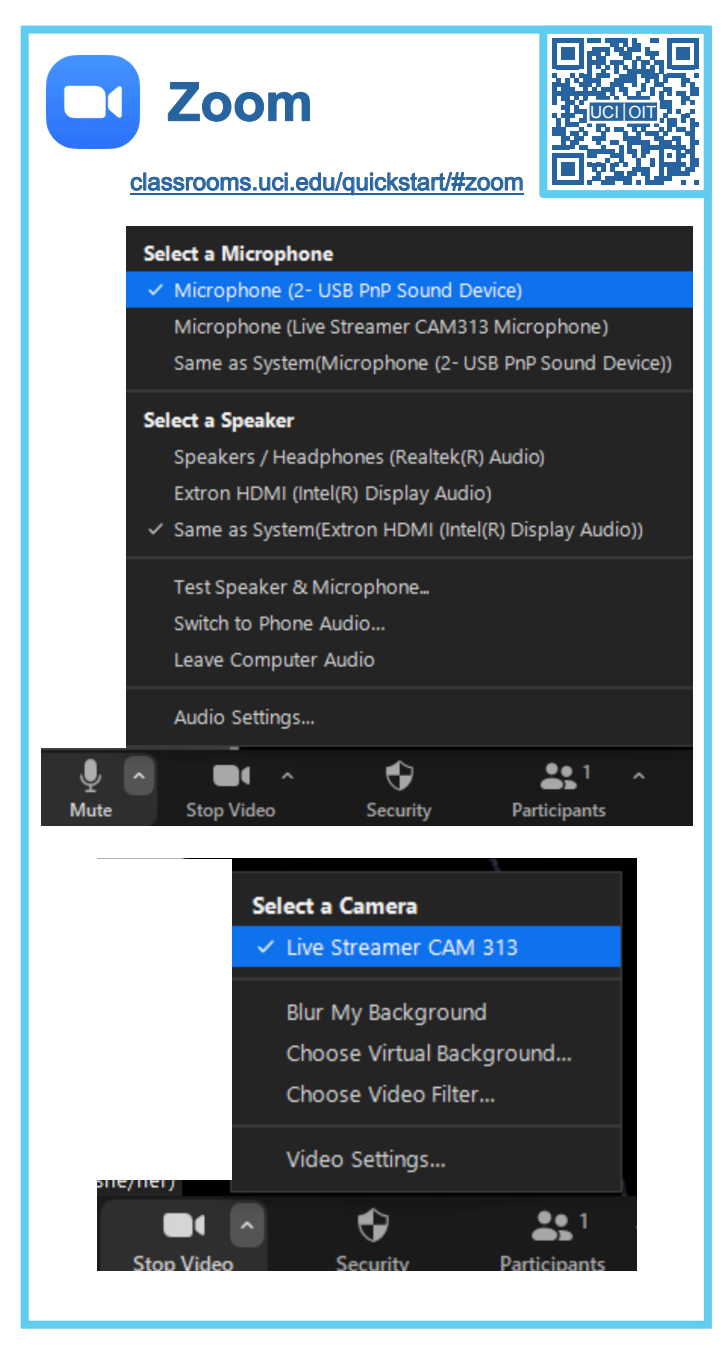

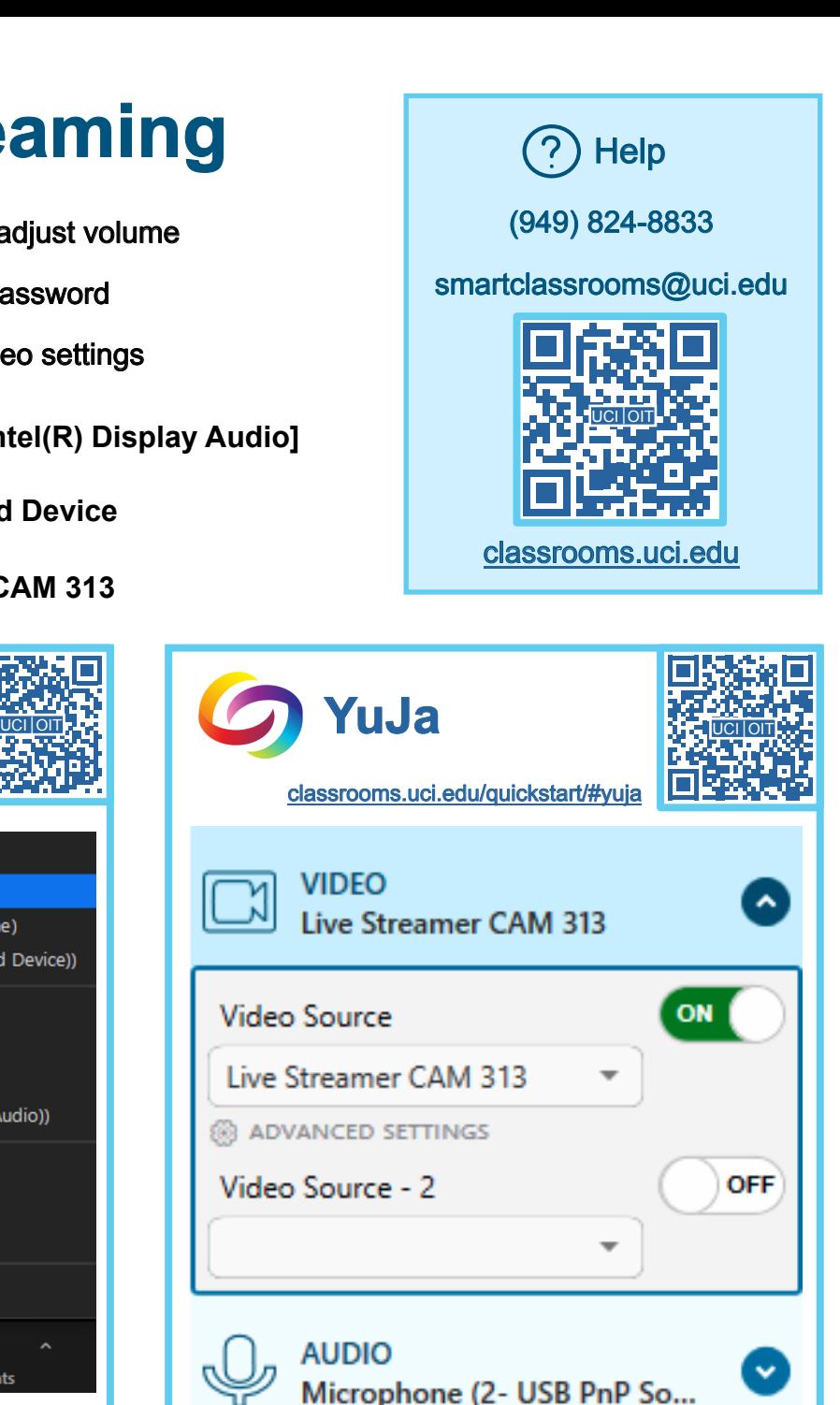

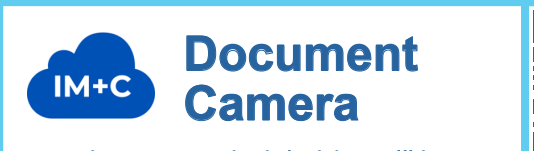

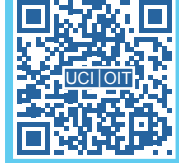

classrooms.uci.edu/quickstart/#doc-cam

On the PC desktop, open **ImageMate+C**